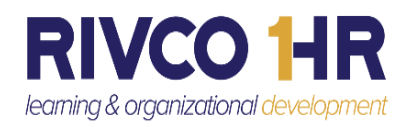

## Navigating to your Skillsoft Online Learning Library

Enjoy the features included in the Skillsoft Online Learning Library within the County Learning Management System (LMS). It's a wealth of information at your fingertips!

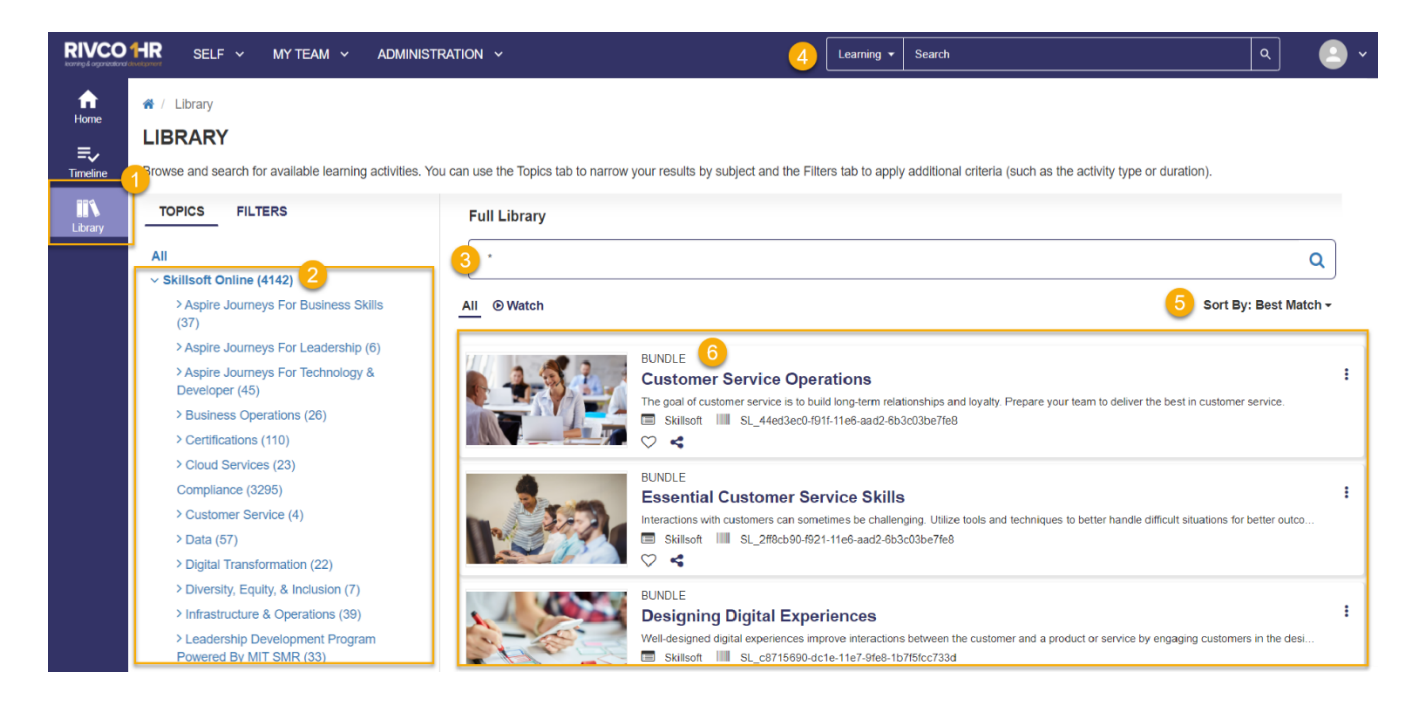

## **Steps**

- 1. *Library Icon*: Select this icon to find content
- 2. *Skillsoft Online folder*: Select the link to the topic of your choice

l

- 3. *Library Search*: Find content on relevant topics
- 4. *Enterprise Search*: Another great way to search for content
- 5. *Sort By*: Select the drop-down arrow to choose your sorting preference
- 6. *Bundle:* A Bundle is a collection of related items; Select a Bundle link to find topic specific courses, books, audiobooks, and much more!

Please click on our Customer Support Site for more resources.

<https://corlearning.rc-hr.com/Customer-Support>